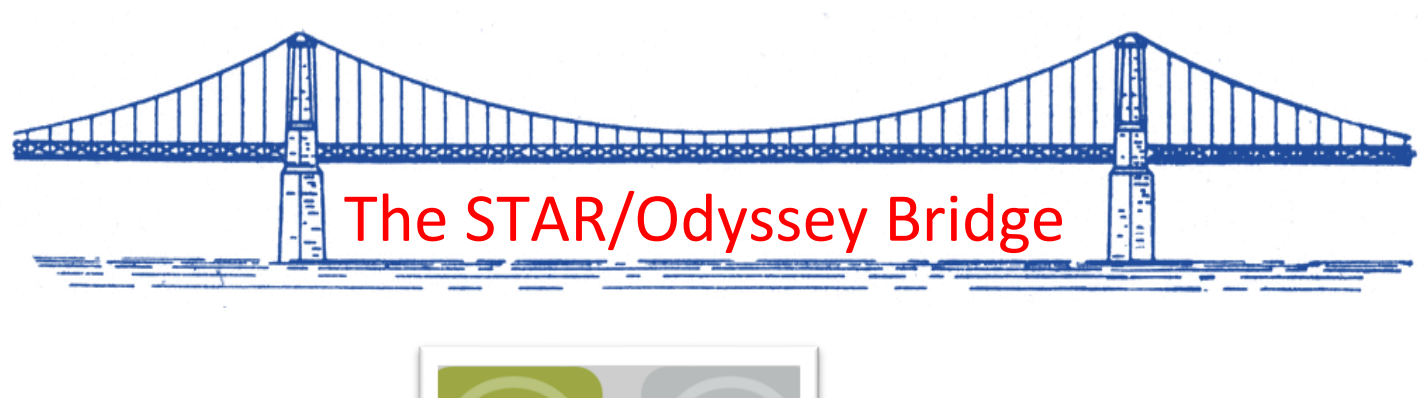

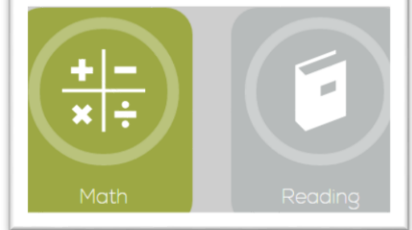

These are the two folders that are being assigned from Renaissance Learning (STAR) assessment at the elementary level. It is a subtle change. (Middle Schools may have additional folders such as English 1 or Algebra.) The Light circle indicates there is an assignment. (If you, as a teacher, generate an assignment, the light circle would be on the folder too. At the elementary level, the Reading Folder is new. Normally the circle would be on the Language Arts folder.) **Please Note: The Early Literacy test for Kindergarten and First grade is not included in the bridge between Renaissance Learning and Odyssey.**

There may be only one topic area or multiple topic areas. Students should click on the one with an asterisk if there is one. (Note the numbers listed on the folders)

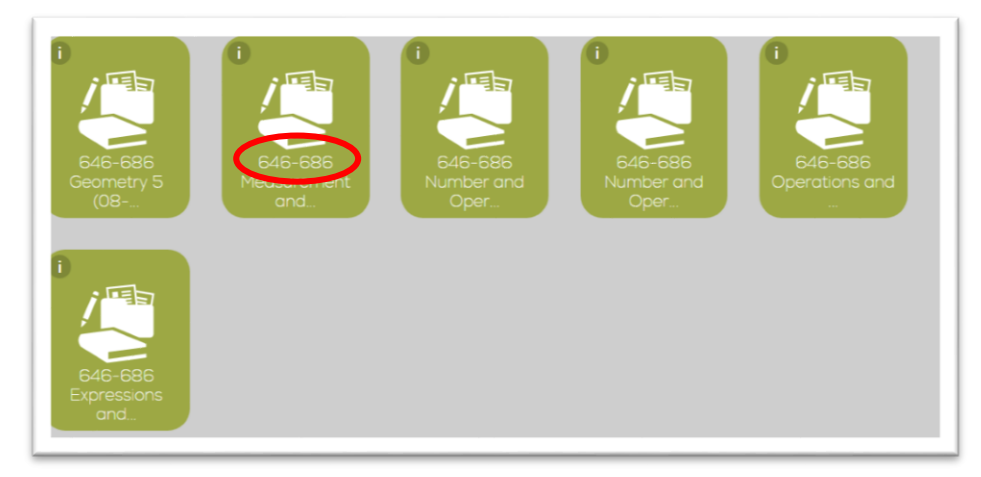

Once inside a topic area there may be many activities. The Asterisk item needs to be completed first. The lessons are in a sequential path. There are **decision points**, arrows that go both ways. If the student doesn't pass the quiz or activity with a 75 percent or above, the system automatically places them back to the beginning of the lesson. (So students may do a lesson more than once.)

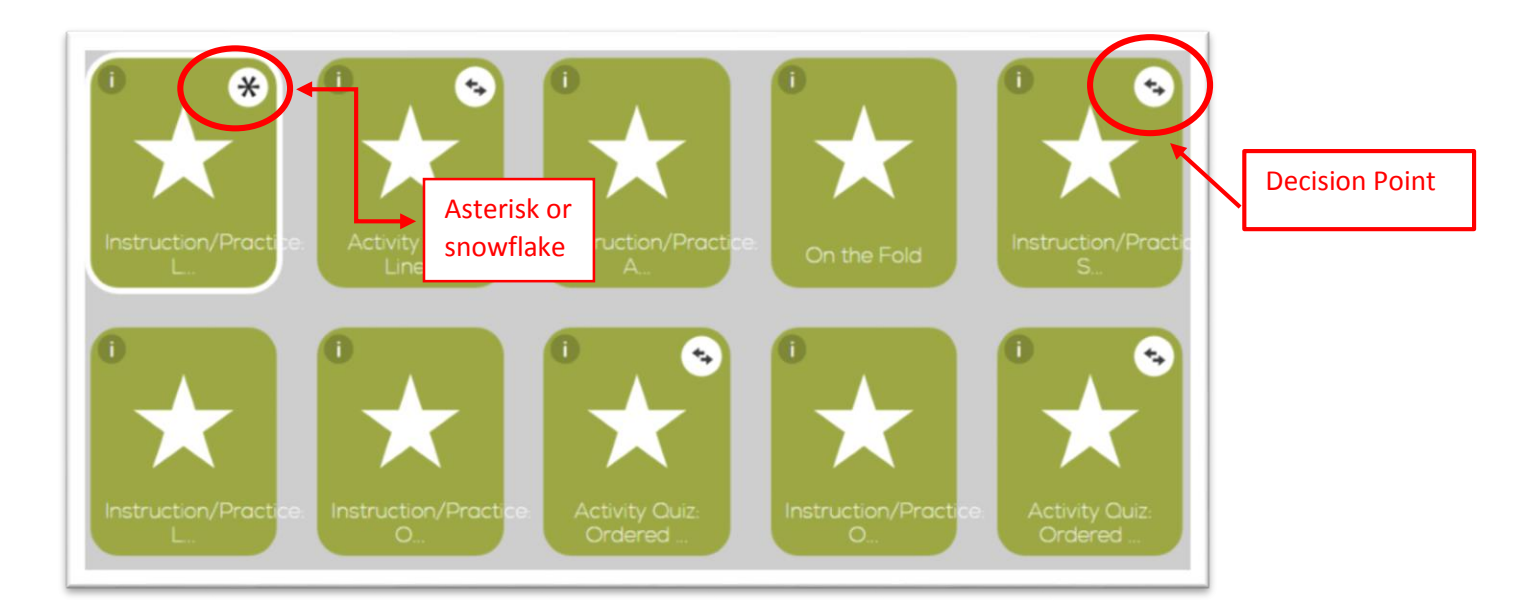

When students finish a lesson or square there will be a check in the right corner and an asterisk on another box.

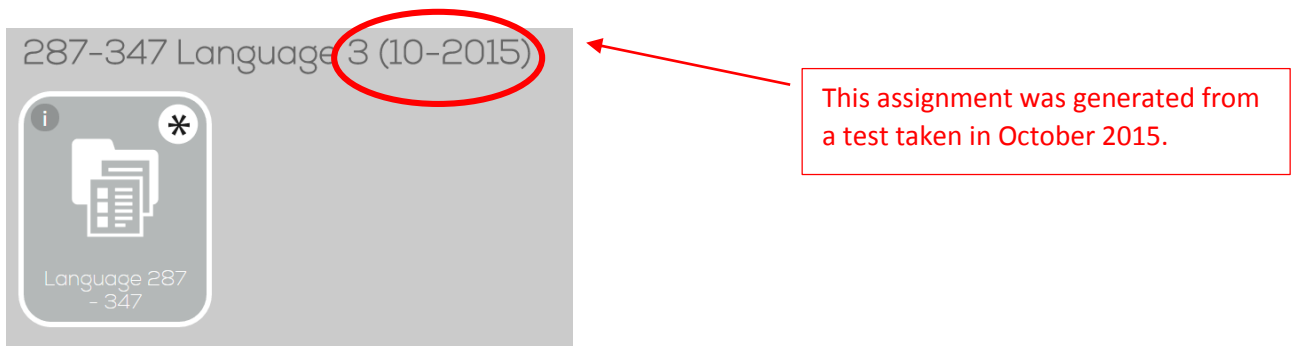

Teachers and students are able to see the date of the test that generated the assignment.

There are activities that are not graded. There have been a few issues in getting around the activities. The student must open every link, pdf, etc. anything that is blue or is part of instruction. Once everything is open the finish button will activate, or there may be a hand or submit button on the last page.

**PLEASE note that teachers MUST set up a class in Odyssey in order to obtain reports other than the student generated reports. (Student Portfolio--brief case on corner of student screen after students have logged into the program.)**

If you need assistance setting up your class here is a video.

If you would like more information or assistance please contact me.

[sthompson@k12.wv.us](mailto:sthompson@k12.wv.us)

[TIS Request Form](http://boe.rand.k12.wv.us/integration.html)